## Adverteren op Facebook

1. Log in bij facebook.com en klik rechts op de startpagina onder "**Je pagina's**" op de naam van ie winkel.

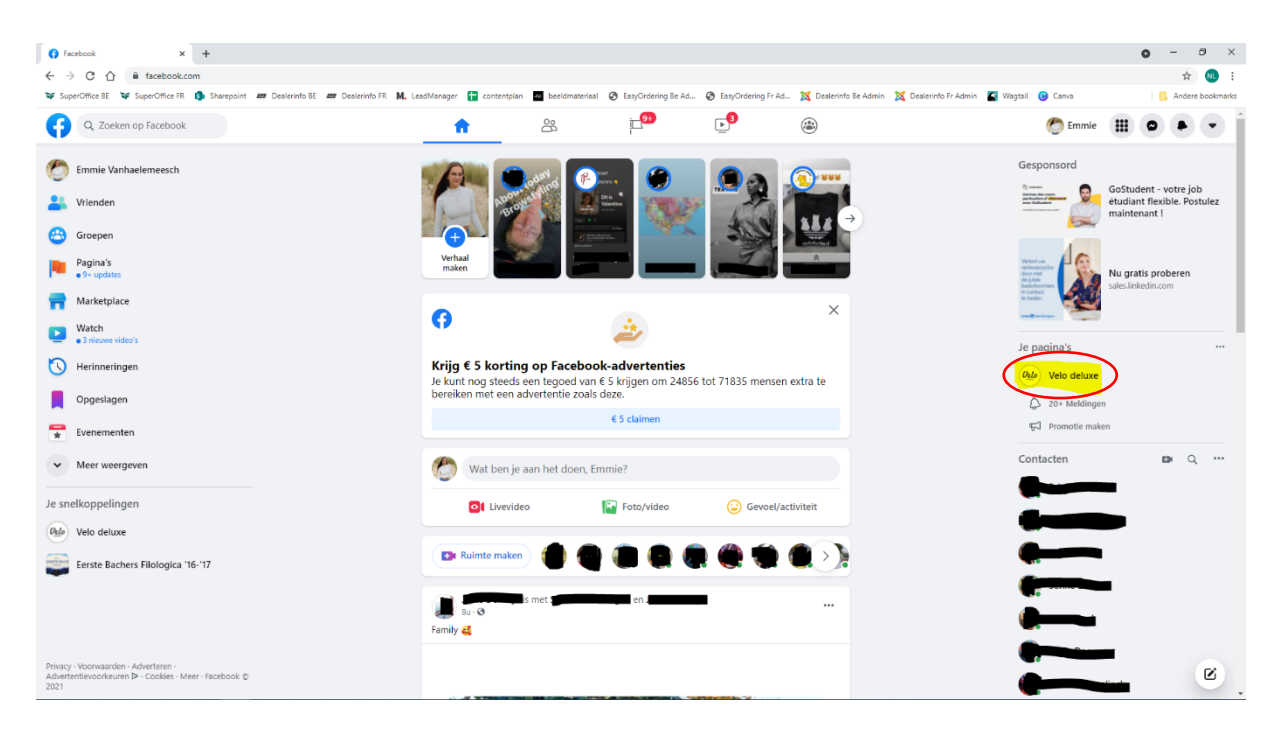

2. Scroll naar het bericht dat je wil promoten en klik rechts onder de foto op de blauwe knop "**Bericht promoten**".

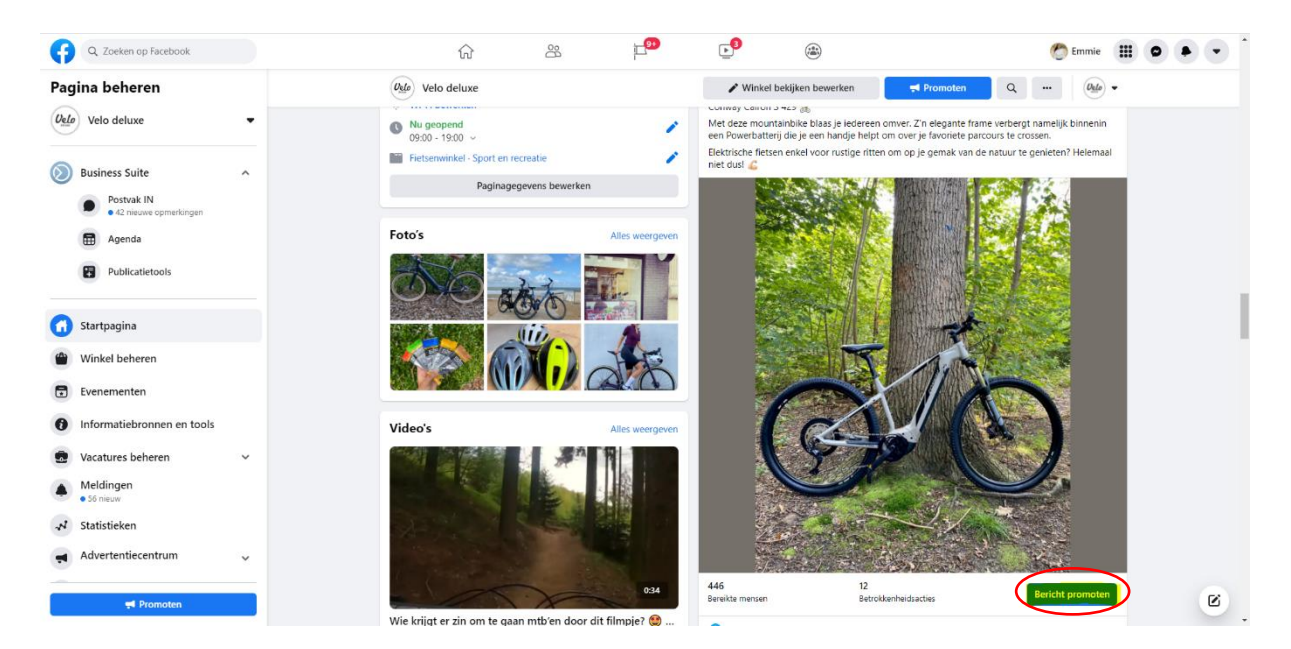

Nu krijg je een heleboel opties.

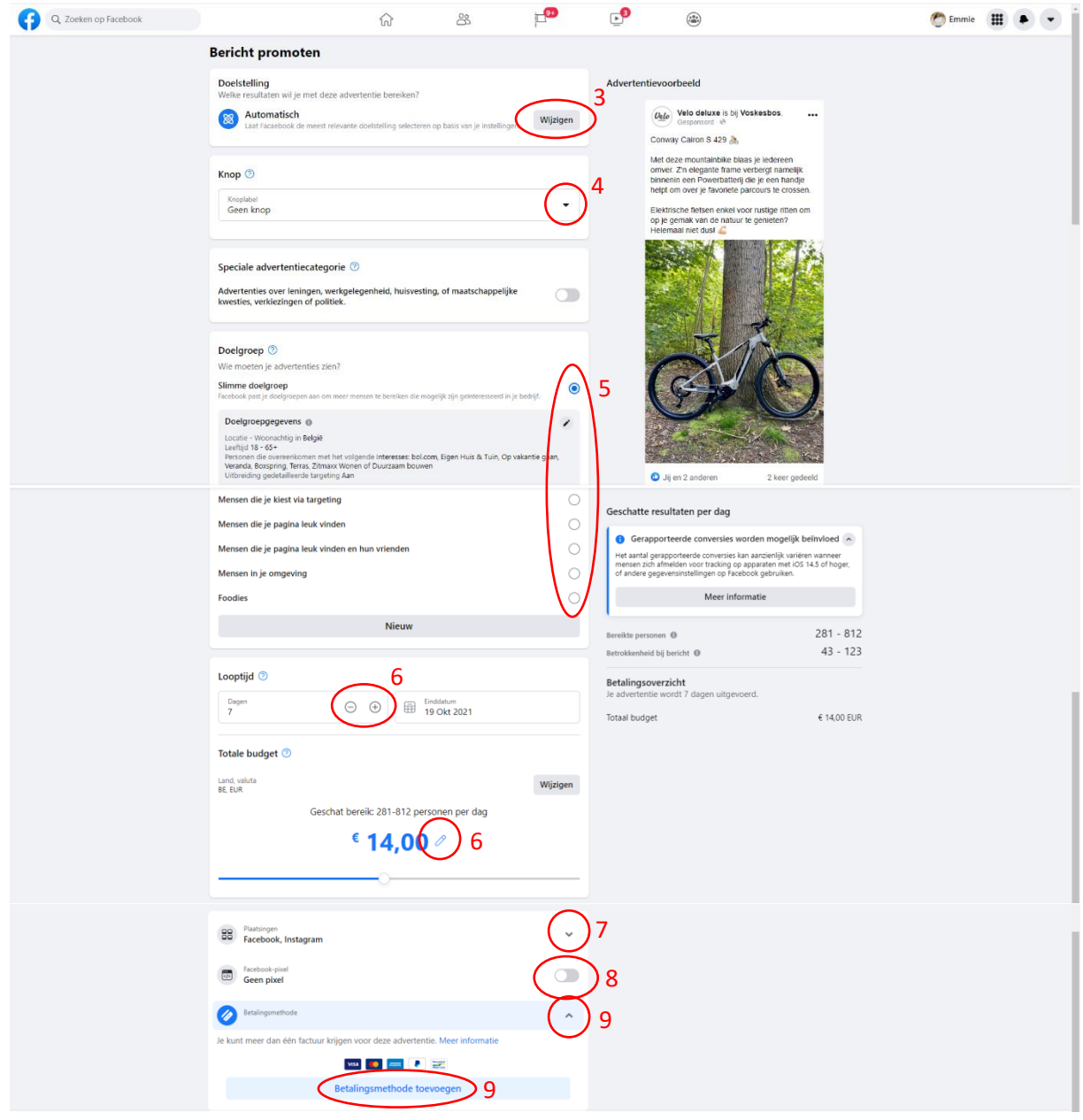

3. Klik onder "**Doelstelling**" op "Wijzigen" om deze eventueel aan te passen aan jouw gewenst resultaat van de advertentie.

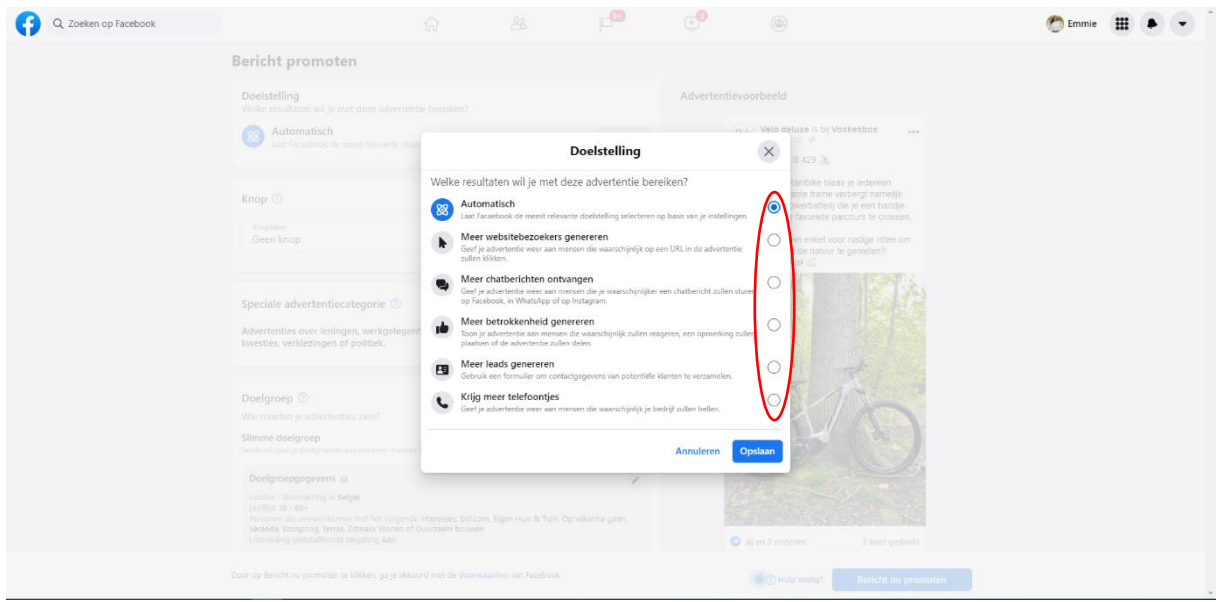

4. Klik op de balk onder "**Knop**" om een eventuele call-to-action-knop aan je advertentie toe te voegen. Zo kunnen personen die je advertentie zullen zien, met 1 klik op de knop automatisch doorverwezen worden naar een pagina op je website, Facebook-Messenger, WhatsApp… Afhankelijk van je keuze, zal je je telefoonnummer of een link naar de gewenste landingspagina op je website moeten opgeven.

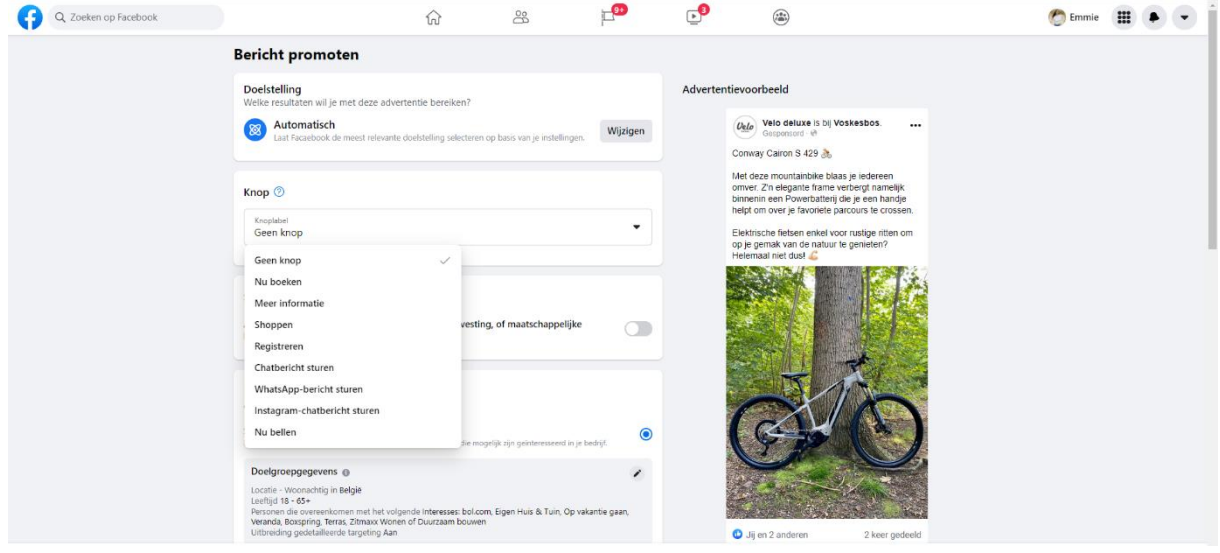

- 5. Onder "**Doelgroep**" kan je beslissen aan welke Facebookgebruikers de advertentie zal getoond worden.
	- Slimme doelgroep: Facebook kiest zelf aan wie ze de advertentie zullen laten zien op basis van slimme associaties die ze leggen aan de hand van verzamelde gegevens bij Facebook-gebruikers.
	- Mensen die je kiest via targeting: Hier kan je zelf je doelgroep volledig gaan bepalen. Klik hiervoor op het potloodje.

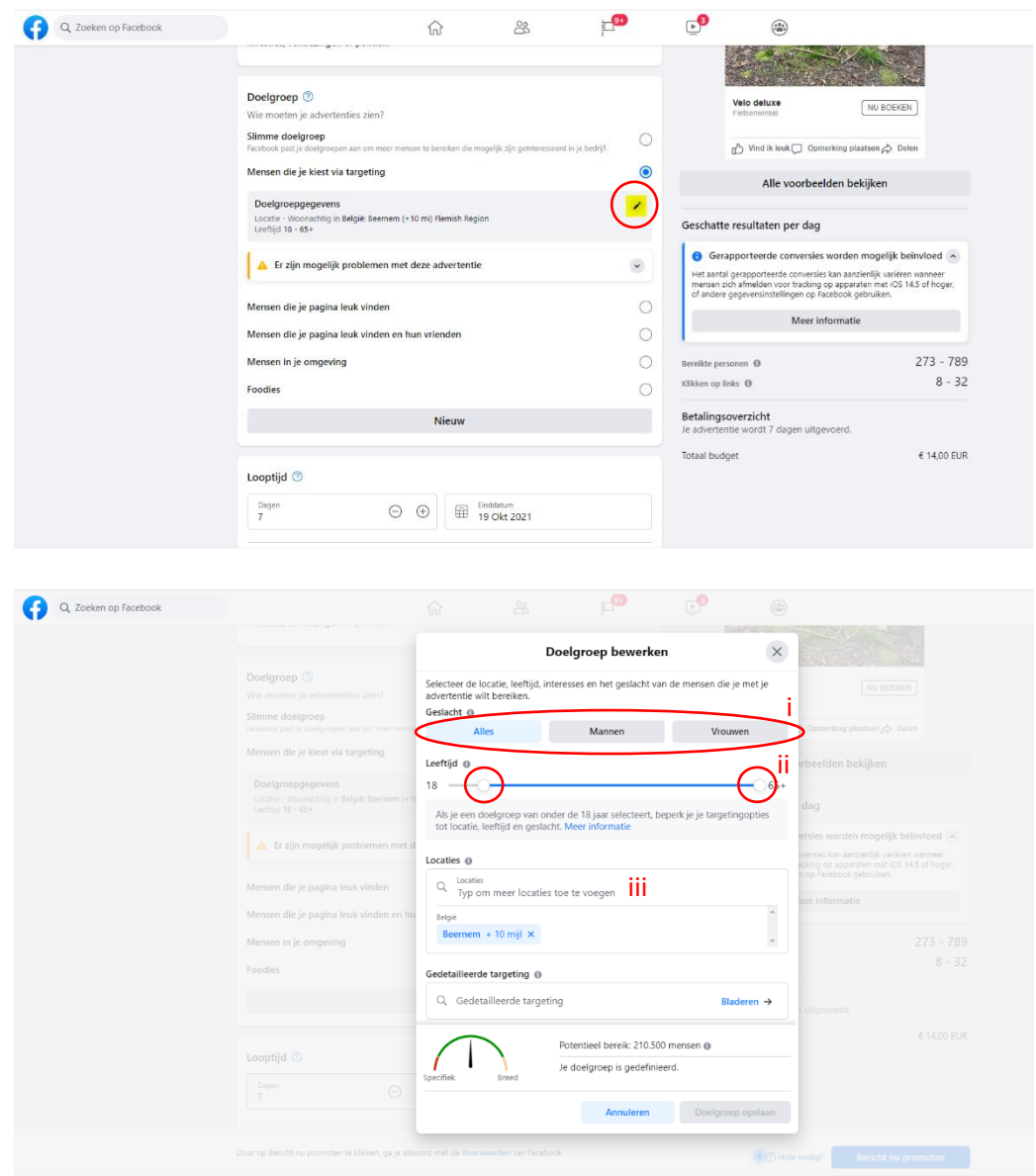

- i. Geslacht: Wil je met je advertentie mannen, vrouwen of alle geslachten bereiken?
- ii. Leeftijd: Versleep de witte bollen langs beide kanten op de balk om de gewenste leeftijdsgroep te bepalen.

iii. Locaties: Zoek een locatie waarrond je wil adverteren (vermoedelijk de locatie van je winkel) en versleep de witte bol op de balk om de straal waarin geadverteerd zal worden te bepalen.

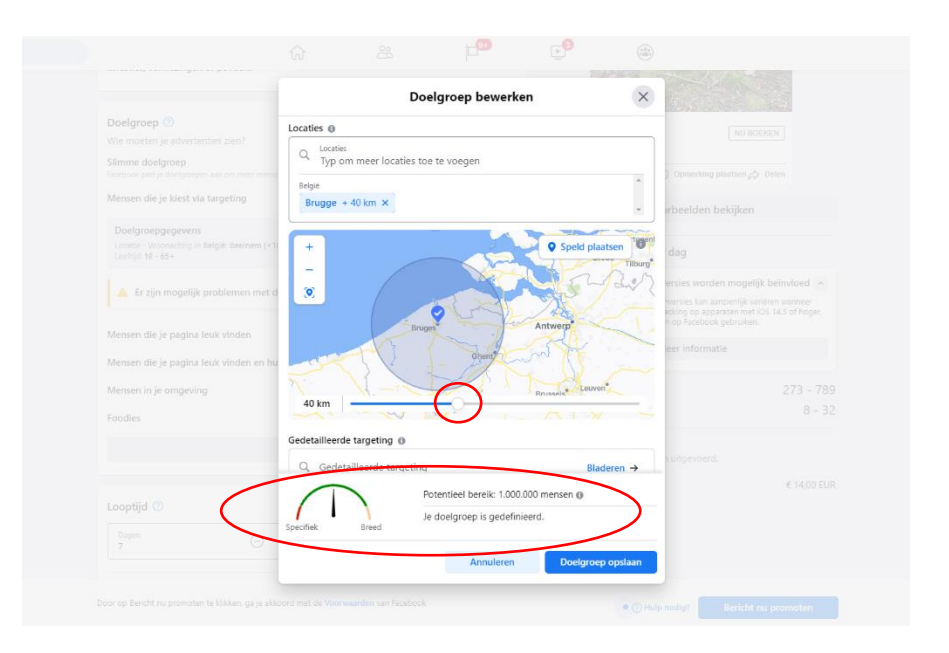

Onderaan zie je de breedte van je doelgroep: te specifiek, te breed of net goed. Ook zie je al een eerste schatting van het aantal mensen die je met je advertentie zal bereiken.

- Mensen die je pagina leuk vinden: De advertentie zal enkel getoond worden aan gebruikers die je pagina al geliket hebben. Selecteer je deze optie, kan je ook een locatie met straal bepalen.
- Mensen die je pagina leuk vinden en hun vrienden: De advertentie zal enkel getoond woorden aan gebruikers die je pagina al geliket hebben én aan hun Facebook-vrienden, waarvan een deel vermoedelijk dezelfde interesses zal hebben als je al bestaande fans. Ook hier kan je een locatie met straal bepalen.
- Mensen in je omgeving: Hier wordt als uitgangspunt de locatie van je winkel genomen. Zelf kan je nog de straal waarin geadverteerd moet worden bepalen.
- 6. Onder "**Looptijd**" bepaal je over welke periode de advertentie op Facebook zal getoond worden.
	- Maak de looptijd korter of langer door op respectievelijk het min- of plusteken te klikken.
	- Klik op het potloodje naast het budget om je totaalbudget te wijzigen.
	- Boven het budget zie je het geschatte bereik van de advertentie, in dit geval 709 2000 gebruikers per dag (x 5 dagen = 3545 - 10 000 gebruikers in totaal). Afhankelijk van je doelstelling, verschijnt rechts nog meer info zoals het geschatte aantal clicks naar je website of de geschatte betrokkenheid (likes, reacties, delen).

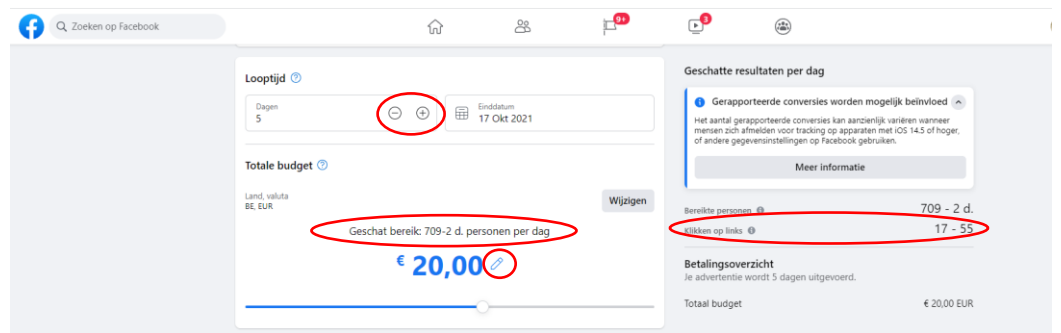

Hier is het een goed idee om wat te spelen met je budget en het aantal dagen. Stel dat je een budget van bv. 20 euro hebt, kijk dan eens bij welke hoeveelheid dagen je het grootste effect zal bereiken. Zo zie je in onderstaand voorbeeld dat een verdubbeling van de looptijd met hetzelfde budget tot een hoger totaalbereik zal leiden (411 – 1200 gebruikers per dag, x 10 dagen = 4110 – 12 000 gebruikers in totaal).

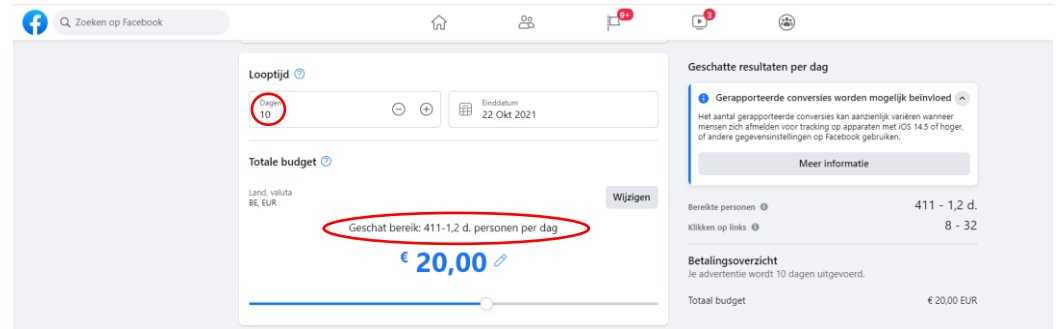

7. Kies onder "**Plaatsingen**" waar je wil dat de advertentie zal verschijnen: enkel op Facebook of ook op Instagram en/of Facebook-Messenger?

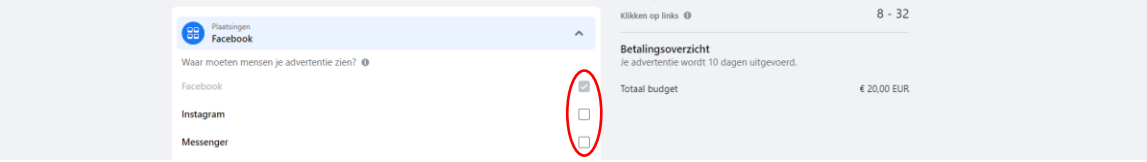

Wil je ook meer volgers op Instagram? Dan raad ik aan om daar afzonderlijk te gaan adverteren en deze optie hier uit te schakelen. Zo komen gebruikers via de Instagram-advertentie rechtstreeks op je Instagram-pagina terecht, waar ze je vervolgens kunnen gaan volgen.

8. Optioneel: Installeer eventueel een Facebook-**pixel** op je website. Indien je doelstelling gelinkt is aan een gewenste actie op je website, kan je een stukje code op je website laten plaatsen waarmee je de werking van je Facebook-advertenties kan meten (bv. welke acties gebruikers die je advertentie op Facebook hebben gezien vervolgens uitvoeren op je website). Meer info hierover vind je wanneer je de optie inschakelt en op "Meer informatie" klikt.

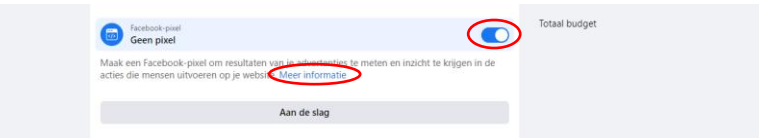

9. Kies je **betalingsmethode** door de balk open te klikken en vervolgens op "Betalingsmethode toevoegen" te klikken.

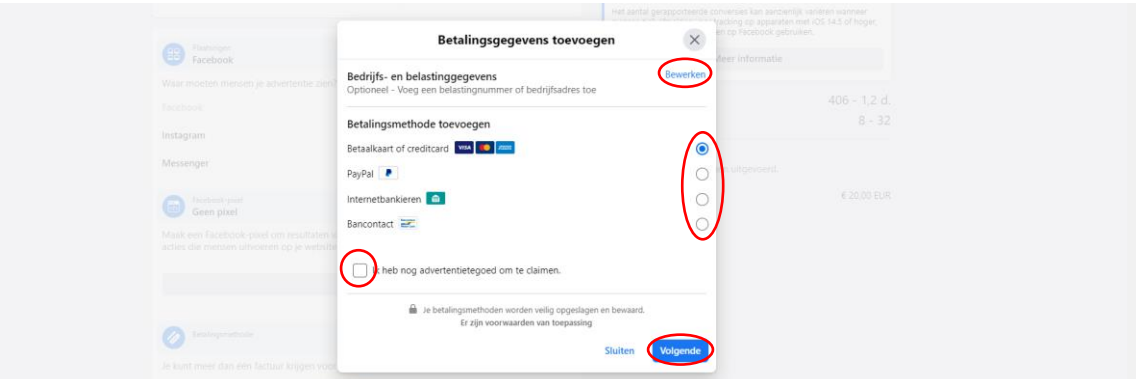

- Vul je bedrijfs- en belastinggegevens in via de knop "Bewerken".
- Kies je betalingsmethode.
- Al enkele keren een Facebookmelding gekregen dat je nog advertentietegoed hebt? Vink dan het onderste vakje aan.

Klik op "Volgende" en volg afhankelijk van je gekozen betalingsmethode de nodige stappen om je betaling te kunnen doorvoeren.

10. Klik rechtsonder op "**Bericht nu promoten**" en je advertentie zal na goedkeuring van Facebook zo snel mogelijk de ronde doen!

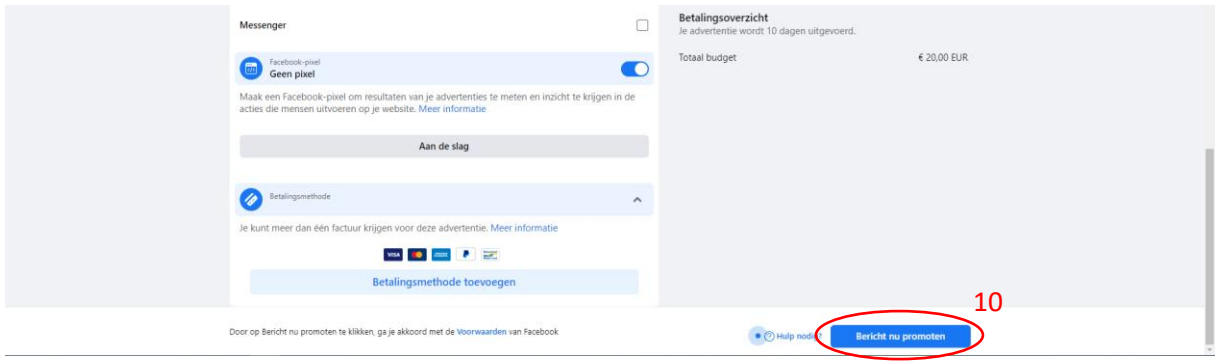

Heb je nog advertentiebudget openstaan bij Luxaflex® Belgium? Stuur ons een voorbeeld van de advertentie (bv. printscreen) en een kopie van de factuur. Vergeet ons niet te taggen! (@LuxaflexBelgium #luxaflexbelgium #luxaflex)

Even inspiratieloos over wat te posten op je Facebook-pagina? Op Dealerinfo vind je onder POS materiaal > Social media (https://www.luxaflexdealerinfo.be/pos-materiaal/socialmedia) kant-en-klare posts die je kan overnemen voor je eigen social media. Vergeet ook hier ons niet te taggen! (@LuxaflexBelgium #luxaflexbelgium #luxaflex)